# **HOT**LINE

## **Wir beantworten IHRE FRAGEN.**

Fragen zu Beiträgen in der c't richten Sie bitte an die E-Mail-Adresse am Ende des jeweiligen Artikels. Allgemeine Anfragen bitte an **hotline@ct.de**.

Alle bisher in unserer Hotline veröffent lichten Tipps und Tricks finden Sie unter **www.ct.de/hotline**.

Sie erreichen unsere Redakteure jeden Werktag zwischen 13 und 14 Uhr unter der Rufnummer **0511/5352-333**. **Die Redaktion behält sich vor, Zuschriften gekürzt zu veröffentlichen.** 

#### Fritzbox am Akku betreiben?

?Wenn die Telekom demnächst das Fest-netz vollständig durch VoIP ersetzt, stellt sich die Frage, wie man im Falle eines Stromausfalls über die Fritzbox einen Notruf absetzt. Gibt es eine Möglichkeit, die Fritzbox wie ein Notebook an einem Akku zu betreiben, der bei Stromausfall noch ein paar Stunden Saft liefert? Meine Anfrage bei AVM ergab nur ein "ist nicht in Planung".

ßTechnisch gesehen ließe sich das ohne Weiteres in Eigenregie machen, beispielsweise mittels einer handelsüblichen USV.

In der Praxis wird das nur etwas bringen, wenn nur Ihr Haus betroffen ist. Fällt in Ihrem ganzen Viertel der Strom aus, dann betrifft das auch den einige hundert Meter entfernten DSLAM der Telekom und womöglich auch die Vermittlung, an der der DSLAM angeschlossen ist. Die Fritzbox verliert dann trotz Stromversorgung den Zugang zum Internet und zur VoIP-Infrastruktur. (dz@ct.de)

#### Chrome unter Linux aufpolieren

?Ich habe soeben mit Erschrecken festge-stellt, dass meine Chrome-Version hoffnungslos veraltet ist. Nun ist unter Ubuntu Linux zwar die Virengefahr nicht ganz so groß, aber das erscheint mir trotzdem riskant. Früher wurde der Google-Browser automatisch über die Paketverwaltung aktualisiert. Hat Google die Updates eingestellt?

Sie haben vermutlich ein Upgrade Ihrer Distribution durchgeführt. Dabei deaktiviert Ubuntu vorsichtshalber alle Paketquellen von Drittanbietern. Das betrifft auch andere Software, die Sie aus einem zusätzlichen Repository, beispielsweise einem Launchpad-PPA (Personal Package Archive), installiert haben. Ubuntu zeigt zwar eine diesbezügliche Warnung, die aber die meisten zu diesem Zeitpunkt einfach wegklicken und dann später vergessen. Wenn die Repositories noch passen – was bei Google meist der Fall ist –, müssen Sie diese lediglich im Software-Center wieder aktivieren. (ju@ct.de)

#### Multikanal-Sound über HDMI

?Ich habe meinen Windows-Rechner über HDMI an meinen AV-Receiver mit 5.1- Soundsystem angeschlossen. Beim Musikhören und Filmeschauen klappt auch alles wunderbar: Bei Musik zeigt der Receiver korrekt "Stereo" an, bei Filmen wechselt die Displayanzeige ordnungsgemäß zu "Dolby Digital" oder "DTS". Aber: Wenn ich ein Spiel starte – das laut Anleitung Mehrkanalton unterstützt –, zeigt der Receiver nur "Stereo" und vier von sechs Lautsprechern bleiben stumm.

ßPC-Spiele geben gewöhnlich kein ko-diertes Bitstream-Signal aus (so wie Filme), sondern ein unkomprimiertes PCM-Signal. Wenn Sie in Spielen nur Stereo hören und den Receiver auch nicht auf "Multi Channel PCM" oder "Multi Channel Audio" umschalten können, haben Sie vermutlich in der Windows-Systemsteuerung unter "Sound" den HDMI-Ausgang auf "Stereo" eingestellt. Um das zu ändern, wählen Sie den HDMI-Ausgang aus (also zum Beispiel "NVIDIA HDMI Output"), klicken auf "Konfigurieren" und wählen dann bei "Audiokanäle" ihre Lautsprecherkonfiguration. Mit "Testen" können Sie direkt ausprobie-<br>ren, obs klappt. (ikj@ct.de) ren, obs klappt.

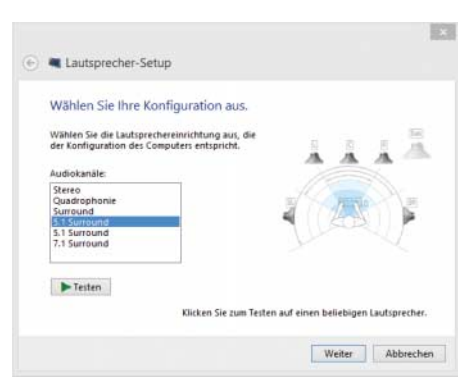

**Wird über HDMI nur Stereo ausgegeben, ist vermutlich eine falsche Lautsprecher-Konfiguration in der Systemsteuerung Schuld.**

#### ECC-RAM im Heim-Server: ja oder nein?

?Bei Servern mit ECC-RAM liegt die Wahr-scheinlichkeit von Hauptspeicher-Datenfehlern viel niedriger als bei Systemen mit "normalen" Speichermodulen. Es gibt aber kaum kompakte, sparsame und bezahlbare Mini-Rechner mit ECC-RAM. Wie wichtig ist denn nun ECC-Speicher für Heim-Server – kann man darauf guten Gewissens verzichten oder nicht?

ßWir kennen keine Untersuchung zur Häufigkeit von Speicherfehlern in Servern und Netzwerkspeichern, die Privathaushalte und kleine Arbeitsgruppen versorgen – die also eher schwach belastet sind. Je weniger RAM das System tatsächlich nutzt, desto seltener dürften Bits "kippen". Selbstverständlich sollten DIMMs guter Qualität zum Einsatz kommen, die nicht übertaktet und mit korrekter Spannung laufen.

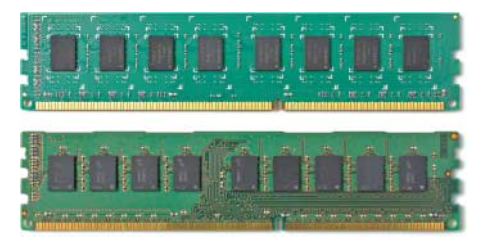

#### **ECC-DIMMs (unten) tragen zusätzliche SDRAMs für den Error Correction Code, der redundante Informationen enthält.**

Bei der Zuverlässigkeit kommt es auf das gesamte System an, nicht bloß auf einzelne Aspekte. Ein sorgfältig entwickelter Mini-Server oder ein NAS aus kompetenter Serienfertigung, in dem vom Hersteller freigegebene Komponenten und Festplatten laufen, dürften beispielsweise weniger anfällig für Fehler sein als ein individuell konfiguriertes Einzelstück – unabhängig von ECC-RAM.

ECC-RAM kann nur dann nützen, wenn das System dafür ausgelegt ist, also der Speicher-Controller zusätzlichen Error Correction Code (ECC) vor dem Schreiben berechnet und beim Lesen vergleicht. Auch das Mainboard und das BIOS müssen ECC ausdrücklich unterstützen. ECC gibt es nur bei teureren Prozessoren beziehungsweise Chipsätzen, die AMD, Intel und ARM-SoC-Hersteller für Server, Workstations oder auch Industrie-PCs empfehlen. Daher ist das Angebot an kompakten, billigen Servern mit ECC-RAM dünn. Auch Speichermodule mit zusätzlicher Kapazität für Error Correction Code sind etwas teurer als solche ohne.

Es hängt auch von der Storage-Software ab, wie bedeutend RAM-Fehlerschutz ist. Einerseits wird beim Einsatz des Dateisystems ZFS, das etwa auch bei FreeNAS zum Einsatz kommt, ausdrücklich zu ECC-RAM geraten. ZFS nutzt viel RAM als schnellen Puffer und berechnet und vergleicht Prüfsummen, bei denen sich Speicherfehler drastisch auswirken können. Andererseits sind NAS ohne ECC-RAM beliebt und seit Jahren verbreitet, ohne dass viele Fehler bekannt geworden wären, die sich auf gekippte RAM-Bits zurückführen ließen. Es gibt also durchaus zuverlässige (Mini-)Server auch ohne ECC-RAM. (ciw@ct.de)

#### Netflix und Amazon Instant Video mit Mehrkanalton

?Ich nutze sowohl Netflix als auch Ama-zon Instant Video mit meinem Windows-PC. Leider kriege ich bei beiden Diensten grundsätzlich nur Stereo-Ton – obwohl beide doch eigentlich Mehrkanal-Sound unterstützen.

ßTatsächlich liefern Netflix und Amazon in ihren Browser-Playern nur Zweikanalton aus. Die Netflix-Kachel-App für Windows 8 beherrscht dagegen Dolby Digital. Die Mehrkanal-Tonspur wird allerdings nicht automatisch abgespielt, sondern muss manuell im Player ausgewählt werden. Nutzen Sie die Streaming-Dienste mit Smart-TV, Spielkon sole, Chromecast, Fire TV oder Set-Top-Box, sollte der Mehrkanal-Ton auf Anhieb funktionieren. (jkj@ct.de)

### $1920 \times 1200$  per VGA mit Haswell-Prozessorgrafik

?Ich habe mir einen neuen PC gegönnt und nutze die im Prozessor integrierte GPU. Wenn mein Display über VGA angeschlossen ist, kann ich im Treiber nicht die Monitorauflösung von 1920  $\times$  1200 Pixel einstellen. Bei meinem alten Rechner ging das problemlos.

ßDafür gibt es technische Gründe: Intel hat in die Chipsätze der Serie 8 und 9 für Haswell-Prozessoren (Core i-4000, Pentium G3000, Celeron G1800) einen Digital-Analog-Wandler (RAMDAC) mit 180 MHz Taktfrequenz integriert. Ältere Chipsätze enthielten hingegen einen leistungsfähigeren 340- MHz-RAMDAC.

Die 180 MHz Takt reichen nur für ein analoges Bildsignal mit einer Auflösung von 1920 x 1080 Pixeln bei 60 Hz Wiederholrate aus. Um dennoch einen Monitor per VGA mit 1920  $\times$  1200 anzusteuern, müssen Sie im Grafiktreiber eine benutzerdefinierte Auflösung mit 55 Hz Wiederholrate erstellen. Zudem sollten Sie überlegen, auf moderne digitale Schnittstellen wie DisplayPort oder HDMI zu wechseln, die eine deutlich bessere<br>Bildqualität bieten. (chh@ct.de) Bildqualität bieten.

**Über VGA lassen sich Haswell-Systemen** be **60 Hz Wieder hol rate maximal 1920** x **1080 Pixel entlocken.**

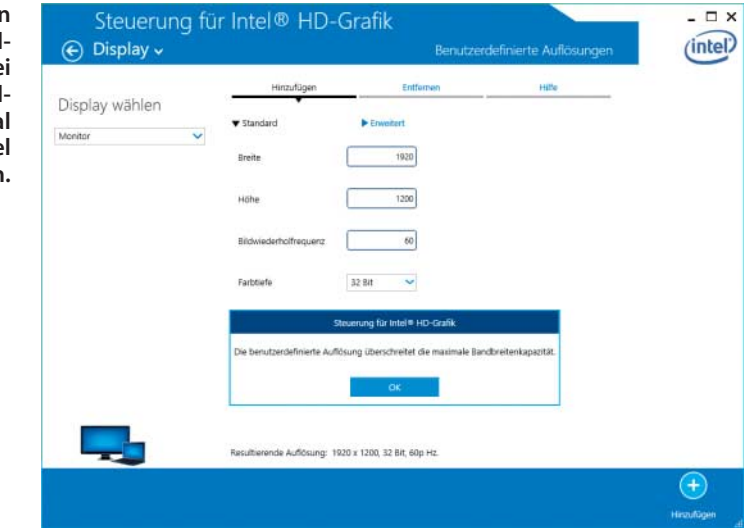

#### Livestreams ohne Flash

?Aufgrund der ständigen Sicherheitspro-bleme mit Flash habe ich das Plug-in deinstalliert. Gibt es eine Möglichkeit, dennoch Livestreams (zum Beispiel auf Twitch oder Ustream) anzusehen?

ßJa. Sie benötigen hierzu das Programm "livestreamer" (siehe c't-Link), das für Windows, Linux und OS X erhältlich ist. Viele Linux-Distributionen bieten die Software direkt als Paket an. Bei Debian reicht ein apt-get install livestreamer, um das Tool zu installieren. Für Windows und OS X stehen auf der Projektseite Binaries zur Verfügung. Nach der Installation können Sie livestreamer auf der Konsole aufrufen. Im einfachsten Fall genügt ein

livestreamer [URL] best

um den gewünschten Stream in der bestmöglichen Qualität mit VLC abzuspielen, wobei [URL] durch die entsprechende Stream-URL zu ersetzen ist. Wenn Sie statt VLC lieber MPlayer nutzen und eventuell einige Optionen übergeben wollen, bietet livestreamer Optionen zur Anpassung an. Um etwa den StarCraft-World-Championship-Series-Stream unter Linux mit MPlayer und GPU-beschleunigtem Video-Decoding und einem größeren Stream-Cache anzusehen, rufen Sie

livestreamer http://twitch.tv/wcs best --player mplayer -a"-vo vdpau -vc ffh264vdpau -cache 16000 {filename}"

auf. (Kai Wasserbäch/jkj@ct.de)

 $c^{\prime}$  Download und Anleitung:  $ct.$ de/y73x

#### Facebook-Videos ohne Flash

?Ich komme ganz gut ohne Flash aus. Was allerdings nervt: Bei eingebetteten Facebook-Videos sehe ich auf meinem Desktop-PC immer nur eine Fehlermeldung – dabei klappt's auf meinem Smartphone doch auch mit Facebook; und zwar ganz ohne Flash.

ßNutzen Sie doch einfach auch auf dem Desktop-Rechner temporär Facebooks Mobil-Seite. Das geht ganz leicht: Nachdem Sie ein Video angeklickt haben, ändern Sie einfach in der URL-Leiste das "www." vor  $<sub>u</sub>$ facebook" in  $<sub>u</sub>$ m." – und schon wird das</sub></sub> Video auf Ihrem Flash-freien Rechner abge-<br>spielt (iki@ct.de)  $(ikj@ct.de)$ 

#### Windows installiert immer wieder das gleiche Update

?Mein neuer Windows-PC installiert bei jedem Neustart und bei jedem Herunterfahren irgendwelche Updates. Das ist doch nicht normal, oder?

ßNein, das ist nicht normal. Bei klemmen-den Updates ist meist beim Download etwas schiefgegangen. Dann reicht es aus, die heruntergeladenen beschädigten Dateien zu löschen. Tippen Sie dazu ins Suchfeld des Startmenüs oder auf der Startseite "Dienste" ein. Dort beenden Sie die Dienste "Intelligenter Hintergrundübertragungsdienst" sowie "Windows Update" jeweils via Kontextmenü. Anschließend löschen Sie den kompletten Ordner C:\Windows\SoftwareDistribution, das ist das Download- Verzeichnis von Windows Update. Danach starten Sie die beiden Dienste wieder und rufen Windows Update erneut auf.

(axv@ct.de)

#### USB-Rückwärtsspeisung verhindern

?Ich habe eine externe Festplatte mit ei-genem Netzteil, die laut dem von Ihnen empfohlenen Hub-Tester (siehe c't 7/15, S. 164) Strom an den Host zurückspeist. Reicht es, Pin 1 des USB-Steckers (VBUS, 5 Volt) abzukleben respektive die Ader im Kabel zu durchtrennen, um so den Rückwärtsstrom zu unterbinden?

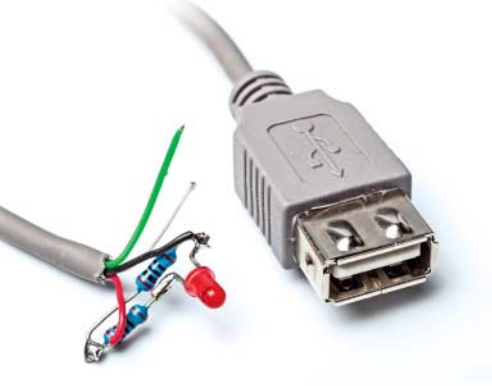

**Schlägt der Hub-Tester bei einem USB-Gerät Alarm, kann man den PC immer noch mit einem Opfer-Hub vor Rückwärtsspeisung schützen.** 

Sie können das ausprobieren, kaputtgehen wird vermutlich nichts. Ob es funktioniert, ist eine ganz andere Frage, denn der Fall einer unterbrochenen VBUS-Leitung ist in der USB-Spezifikation nicht vorgesehen. Eine sicherere Lösung wäre es, einen Hub dazwischenzuhängen, der die Rückwärtsspeisung unterbindet. Sollte wirklich etwas<br>schiefgehen stirbt nur der. (bbe@ct.de) schiefgehen, stirbt nur der.

#### Raspi-SD-Karte unter Windows löschen

?Können Sie mir ein Tool nennen, mit dem man die Partitionen auf Raspberry-SD-Karten einzeln oder alle auf einmal löschen kann? Das klappt nämlich mit der Windows-Datenträgerverwaltung nicht.

ßMit der Windows-Datenträgerverwal-tung können Sie auf Wechsel-Laufwerken, deren Firmware sie als "drive removable" kennzeichnet, tatsächlich nur die erste Partition bearbeiten. Die anderen sind zwar sichtbar, aber im Kontextmenü ist alles ausgegraut. Greifen Sie daher zum bordeigenen Kommandozeilenprogramm diskpart, damit gelingt es doch noch.

Um alle Partitionen gezielt mit Bordmitteln zu löschen, tippen sie diskpart im Suchfeld des Startmenüs oder blind auf der Startseite ein. Nicken sie die Nachfrage der Benutzerkontensteuerung ab. Nun lassen Sie sich mit list disk die Datenträger anzeigen und wählen die SD-Karte mit select disk <Nummer> aus. Wichtig: Überzeugen sie sich nun mit detail disk, dass Sie das richtige Laufwerk erwischt haben, denn das Nachfolgende löscht es ohne Rückfrage. clear löscht anschließend sämtliche Partitionen von der Karte. In der Datenträgerverwaltung können Sie sie danach wieder neu partitionieren.

Um nur eine einzelne Partition zu löschen, lassen Sie sich nach select disk die Partitionsliste mit list partition anzeigen, wählen mit select partition <Nummer> eine Partition aus und vergewissern sich mit detail partition, die richtige erwischt zu haben. Das Löschen erledigt danach delete partition. Übrigens: Diskpart versteht Befehle auch, wenn sie auf drei Zeichen abgekürzt eingetippt werden, also zum Beispiel det dis statt detail disk. (axv@ct.de)

#### Steam-Downloads beschleunigen

?Manchmal bricht die Download-Rate von Spielen in Steam deutlich ein. Was kann ich tun?

ßHäufig hilft es, die Download-Region in Steam zu wechseln. Das können Sie im Einstellungsmenü unter "Downloads" tun. Aus unserer Erfahrung ist der "Netherlands"-Server üblicherweise wieselflink. Nach einem Neustart des Clients bezieht Steam seine Spieldaten direkt aus Holland. (mfi@ct.de)

#### Ordner im Explorer von Windows 8.1 ausblenden

?Unter Windows 8.1 erscheinen im Explo-rer oberhalb der Laufwerke meine persönlichen Ordner. Ich will die aber da gar nicht sehen, wie blende ich sie aus?

ßDas erledigt ein Eingriff in die Registry. Öffnen Sie zuerst den Registry-Editor regedit.exe und hangeln Sie sich zum Schlüssel HKEY\_LOCAL\_MACHINE\SOFTWARE\Microsoft\Windows\ CurrentVersion\Explorer\MyComputer\NameSpace durch. Hier finden Sie einige Unterschlüssel, die für die Anzeige ihrer persönlichen Ordner zuständigen tragen folgende Nummern:

Musik: {1CF1260C-4DD0-4ebb-811F-33C572699FDE} Downloads: {374DE290-123F-4565-9164-39C4925E467B} Bilder: {3ADD1653-EB32-4cb0-BBD7-DFA0ABB5ACCA} Videos: {A0953C92-50DC-43bf-BE83-3742FED03C9C} Dokumente: {A8CDFF1C-4878-43be-B5FD-F8091C1C60D0} Desktop: {B4BFCC3A-DB2C-424C-B029-7FE99A87C641}

Die Unterschlüssel können Sie einzeln löschen. Anschließend noch den Explorer neu starten, fertig. Wer die Schlüssel später wieder restaurieren will, kann die Schlüssel von Hand neu anlegen oder die fertige Reg-Datei benutzen, die Sie über den c't-Link finden – da reicht dann ein Doppelklick zum Wieder-<br>herstellen (axv@ct.de) herstellen. (axv@ct.de)

 $c$  namespace.reg:  $ct.$ de/ynp7

#### Defekte SD-Karte mit vertraulichem Inhalt

?Unsere medizinischen Behandlungen dokumentieren wir manchmal mit einer Digicam. Weil manche Aufnahmen unersetzlich sind, haben wir vermeintlich hochwertige, teure SD-Karten gekauft. Nun ist eine defekt und wir würden sie gerne reklamieren, können die Aufnahmen darauf jedoch nicht aus der Hand geben. Gibt es einen Weg, die Karte vor der Reklamation sicher zu löschen? Und welche SD-Karten sind besonders zuverlässig?

ßWenn Sie schon mehrere unterschiedli-che SD-Kartenleser ausprobiert haben und auch die Software "SD Formatter" der SD Association kapituliert (siehe c't-Link unten), fällt uns keine weitere Lösung ein. Datenschutzrichtlinien verlangen in solchen Fällen die Zerstörung der Karte, etwa durch Schreddern in kleine Partikel – das macht eine Reklamation unmöglich.

Besonders zuverlässige SD-Karten können wir übrigens nicht empfehlen. Letztlich fällt jeder Datenträger irgendwann aus und es kommt nicht nur auf dessen Zuverlässigkeit an: Auch Fehler in der Kamera, Kontaktprobleme und Ereignisse wie Verlust, Diebstahl oder Wasserschäden können Daten vernichten. (ciw@ct.de)

 $C<sup>t</sup>$  Download SD Formatter:  $ct.$ de/y118

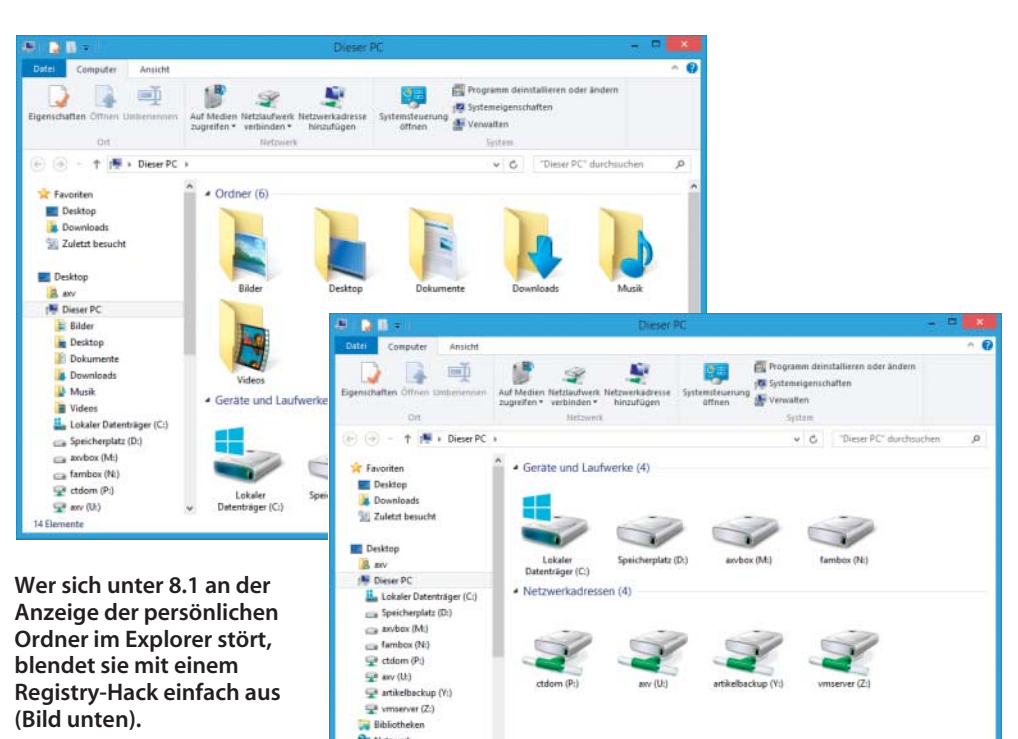

Alle Syste